# NSU | NOVA SOUTHEASTERN<br>Florida

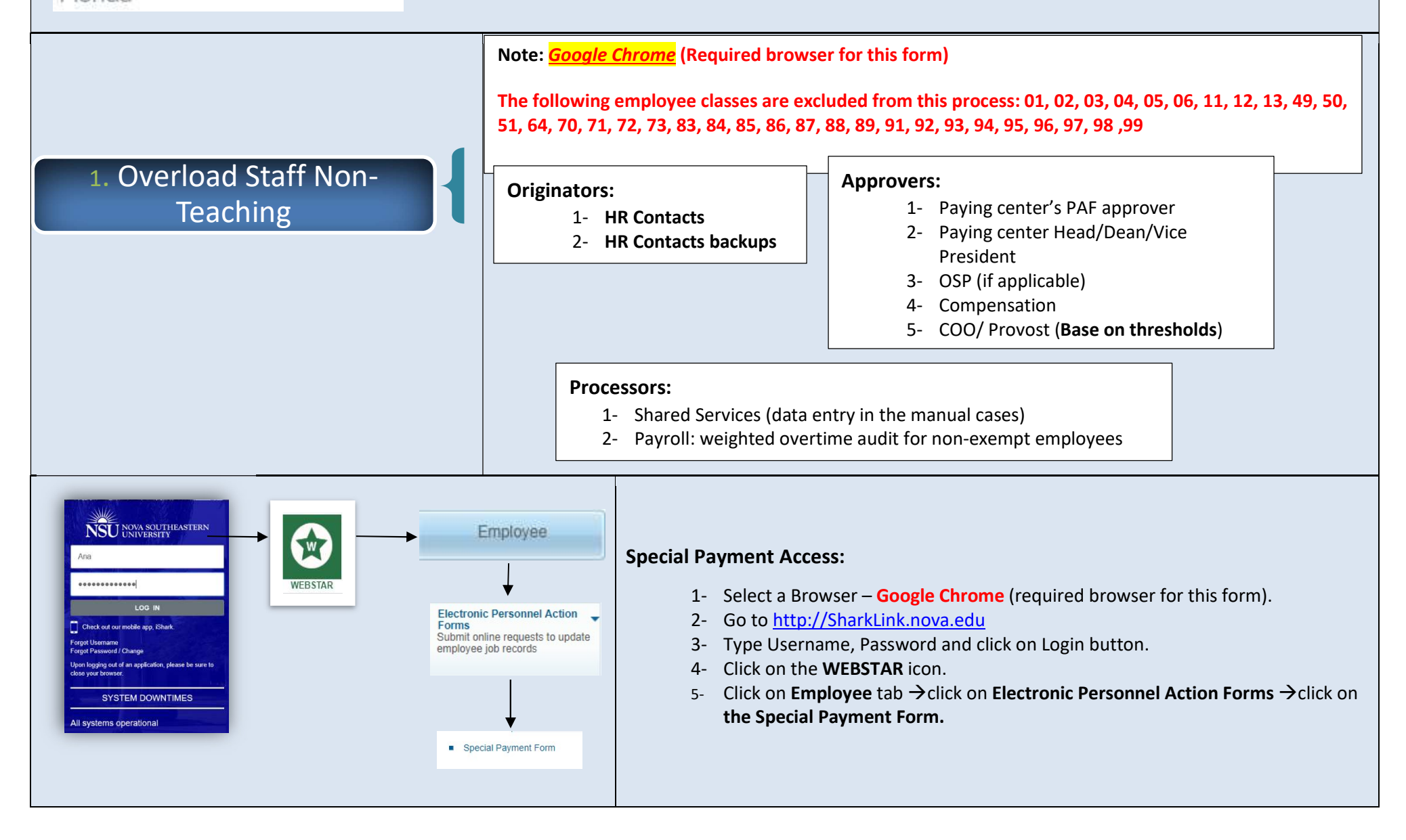

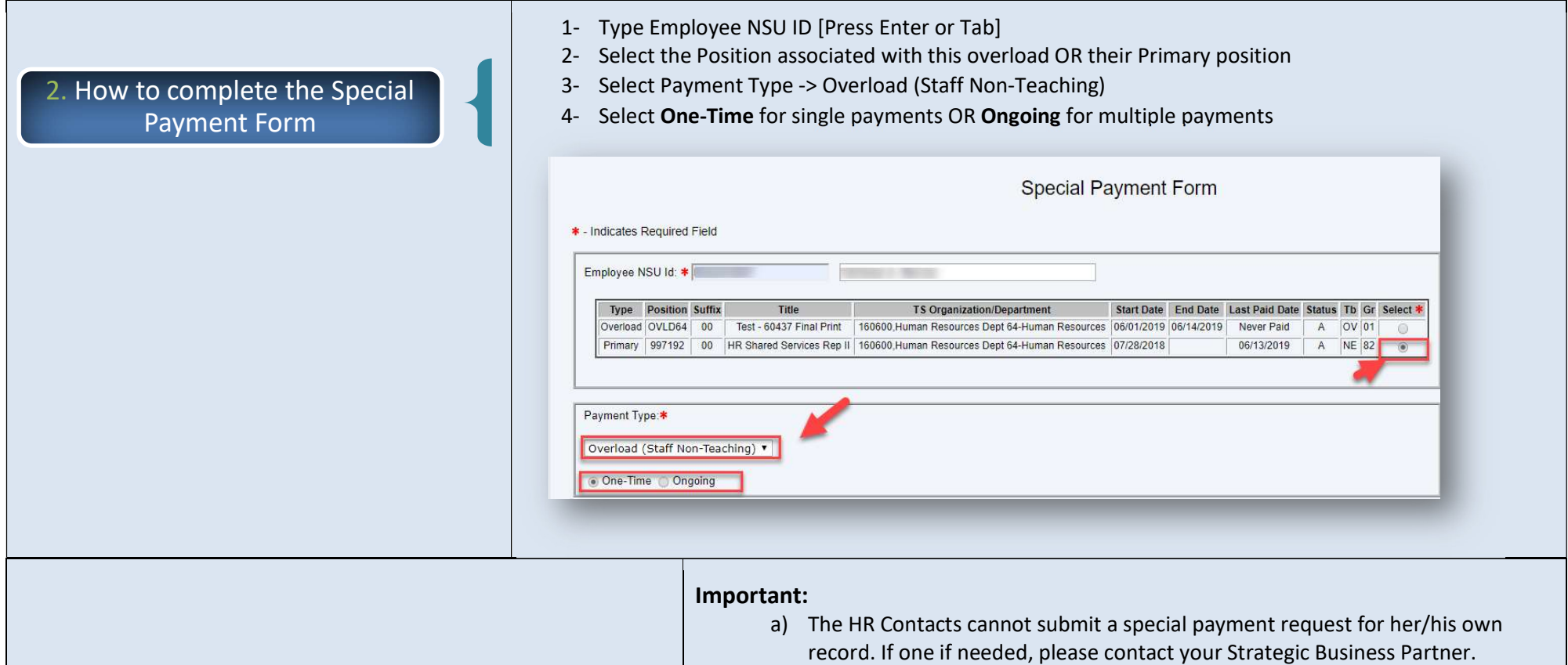

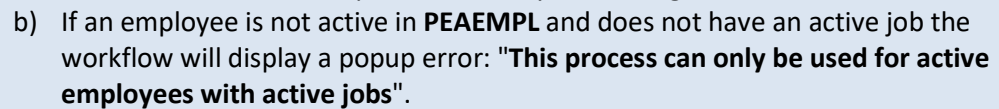

c) The employee should be in an eligible class to receive overload payments through this process. Otherwise, workflow will display the following message: "The employee is not eligible to receive a staff non-teaching overload payment"

Note: mandatory fields are designated with a \* throughout the form.

### 1- Enter the Dates work performed/ will be performed:

"From" date: enter the date the overload work started

"To" date: enter the date the overload work ended.

Note: the "To" date field should be after to the "From" date field and before the "Pay Period Begin Date" below as the work should be completed prior to receiving payment

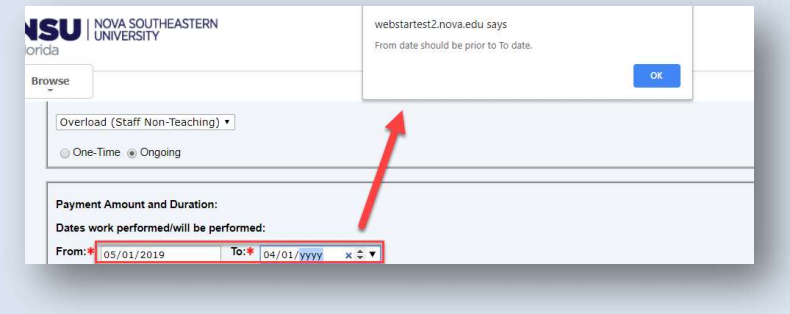

# 2- Select Pay Period Begin Date:

Select a date from the drop-down menu. The information comes from the Payroll calendar in **Banner**, and it displays only upcoming pay periods.

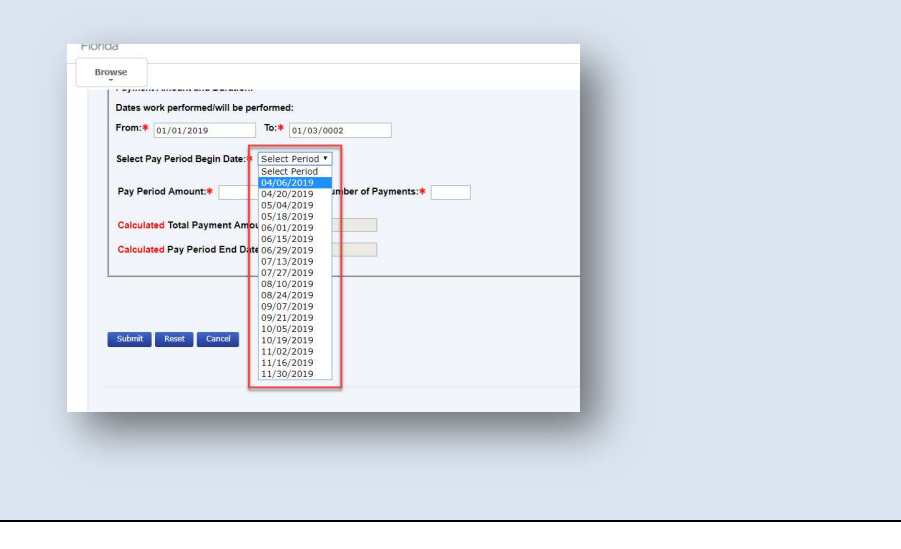

The Special Payment workflow displays the following fields for the Exempt employees:

# 1- Pay Period Amount

# 3. For Exempt employees

Enter pay period/bi-weekly amount using two (2) decimals points.

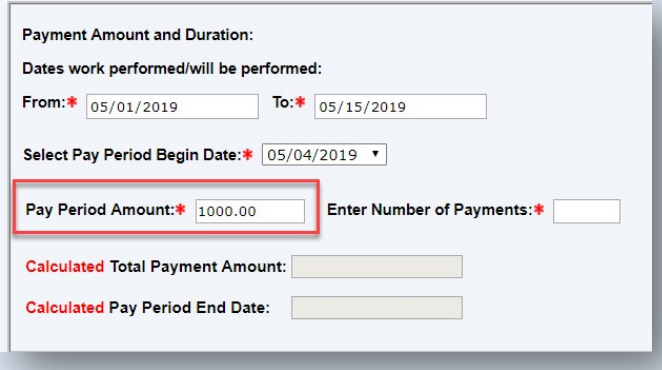

# 2- Enter Number of Payments (mandatory field for ongoing overloads)

If it is a one-time overload, the Number of Payments is defaulted to 1. The system will calculate automatically the Total Payment Amount (read-only field) and the Pay Period End Date (read-only field).

### Ongoing overload

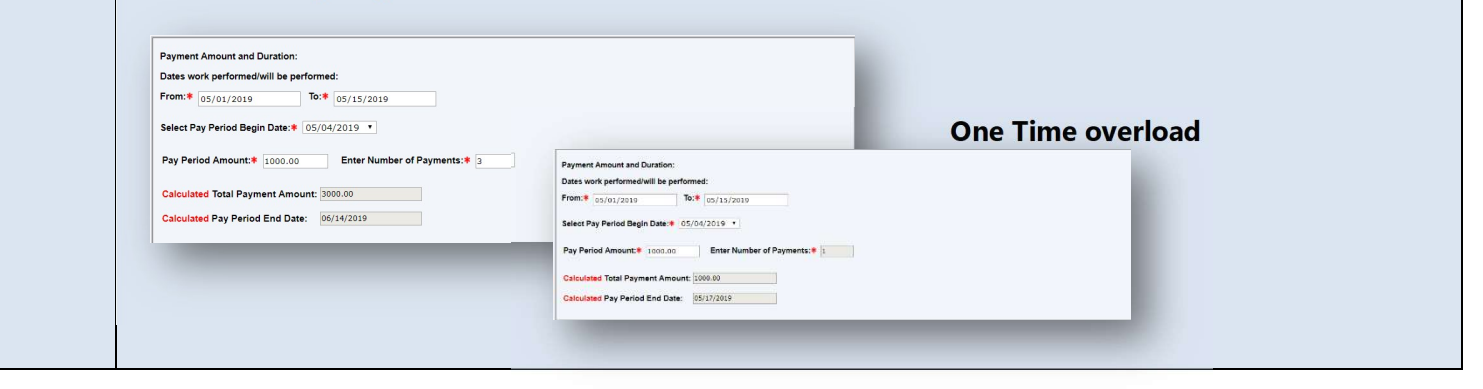

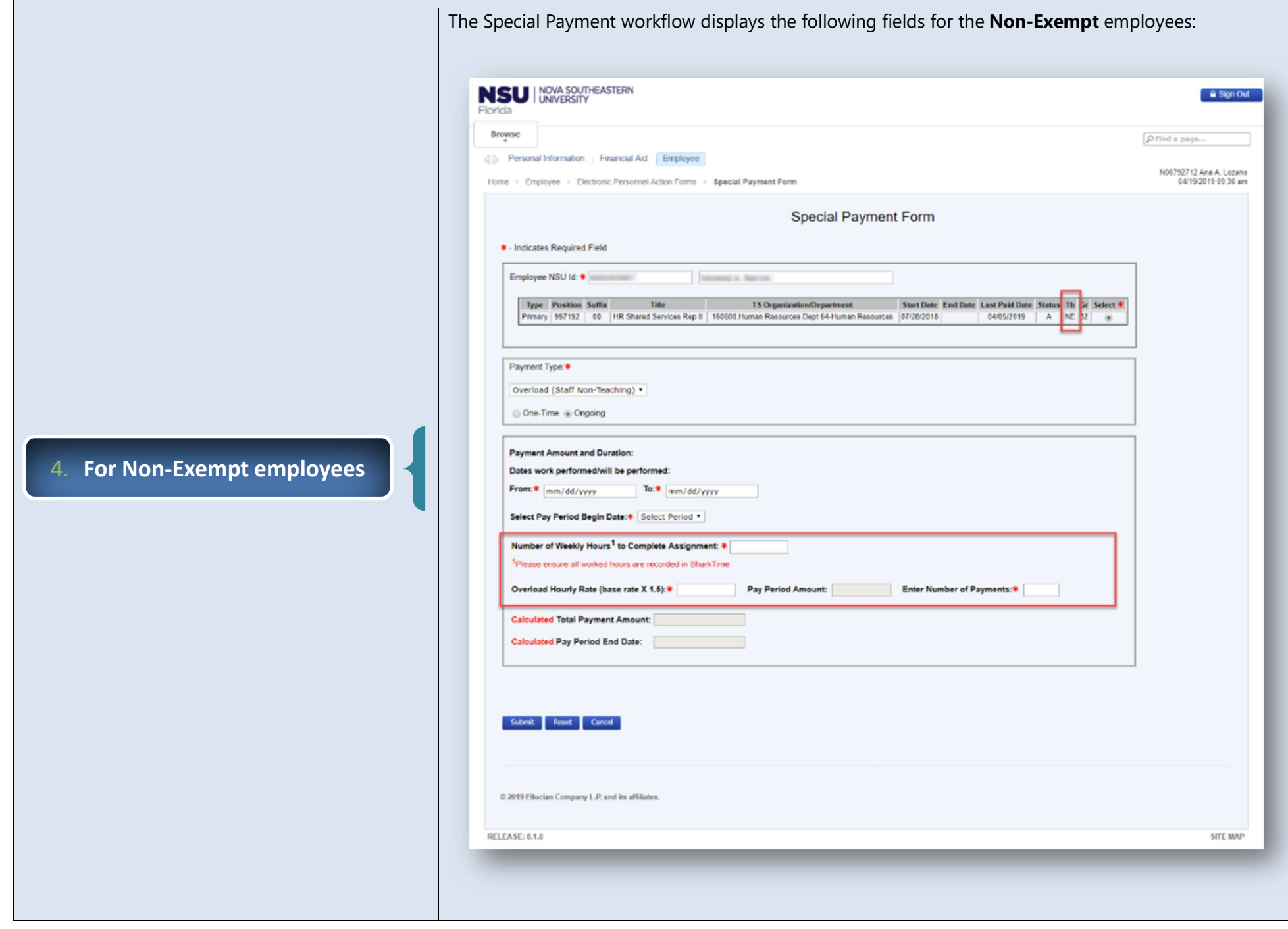

# 1- Number of Weekly Hour to Complete Assignment Note: please ensure all worked hours are recorded in SharkTime

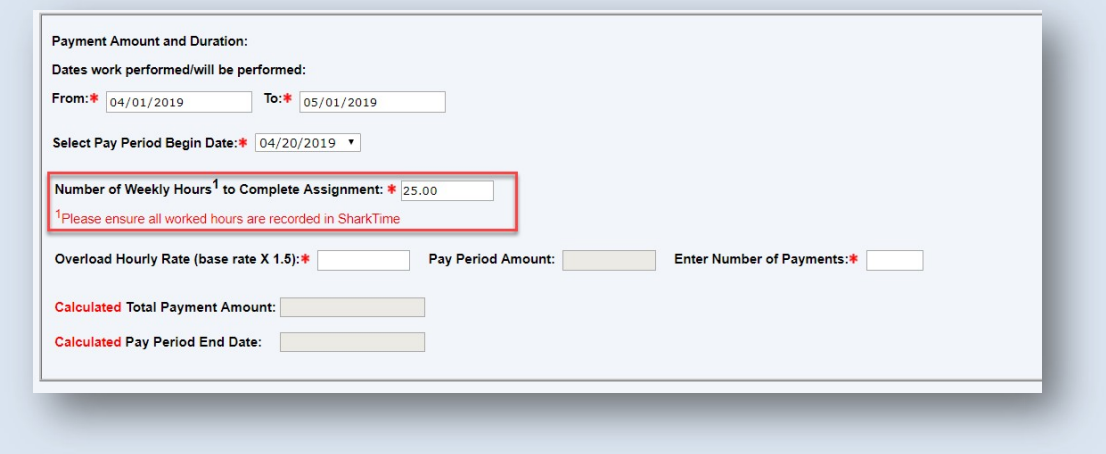

# 2- Enter Overload Hourly Rate (base rate X1.5):

 Note: this should be the employee's base rate multiplied by 1.5. Special cases should be discussed with HR Compensation.

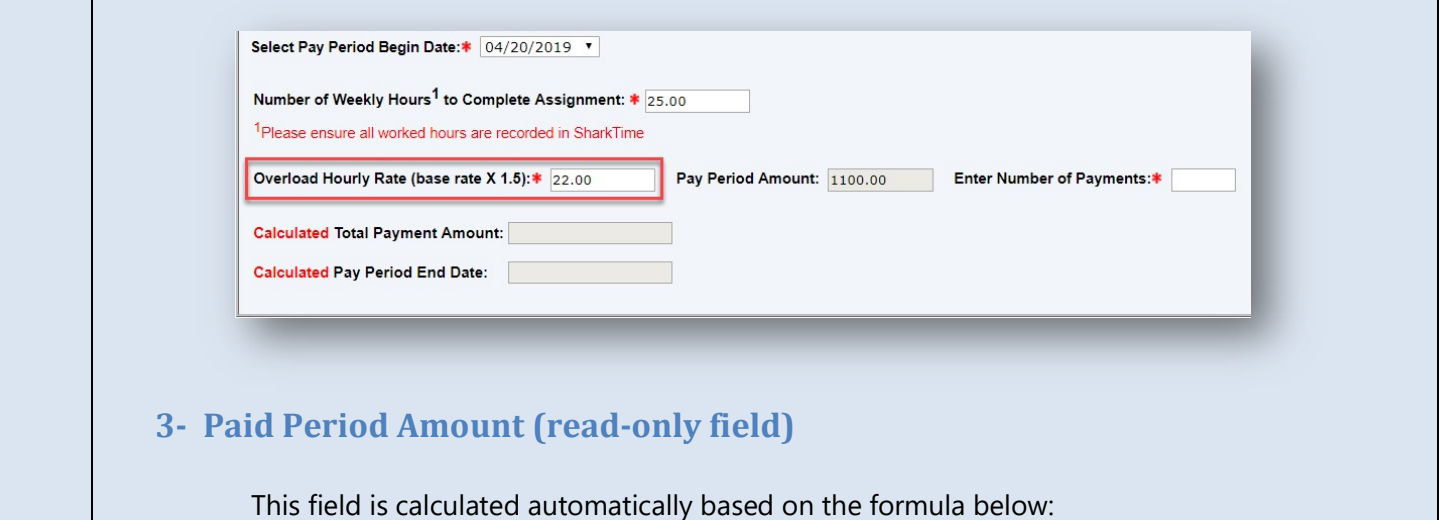

"Number of Weekly Hours to Complete Assignment" x 2 x "Overload Hourly Rate (base rate x  $1.5$ <sup>"</sup>

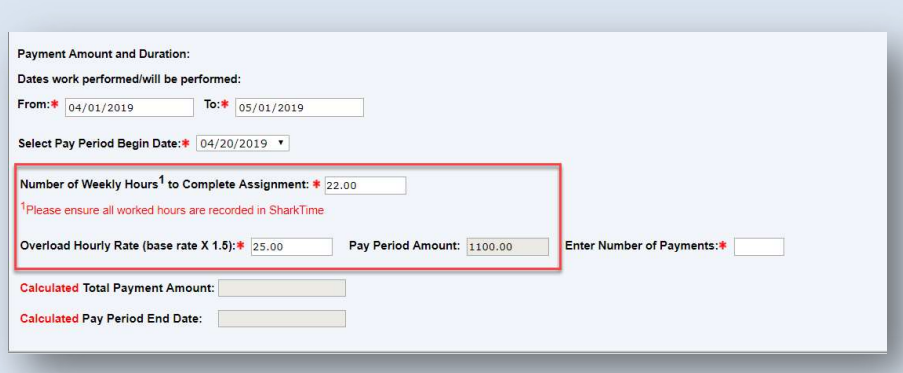

# 4- Enter Number of Payments (mandatory field for ongoing overloads)

If it is a one-time overload, the Number of Payments is defaulted to 1. The system will automatically calculate the Total Payment Amount (read-only field) and the Pay Period End Date (read-only field).

## Ongoing overload

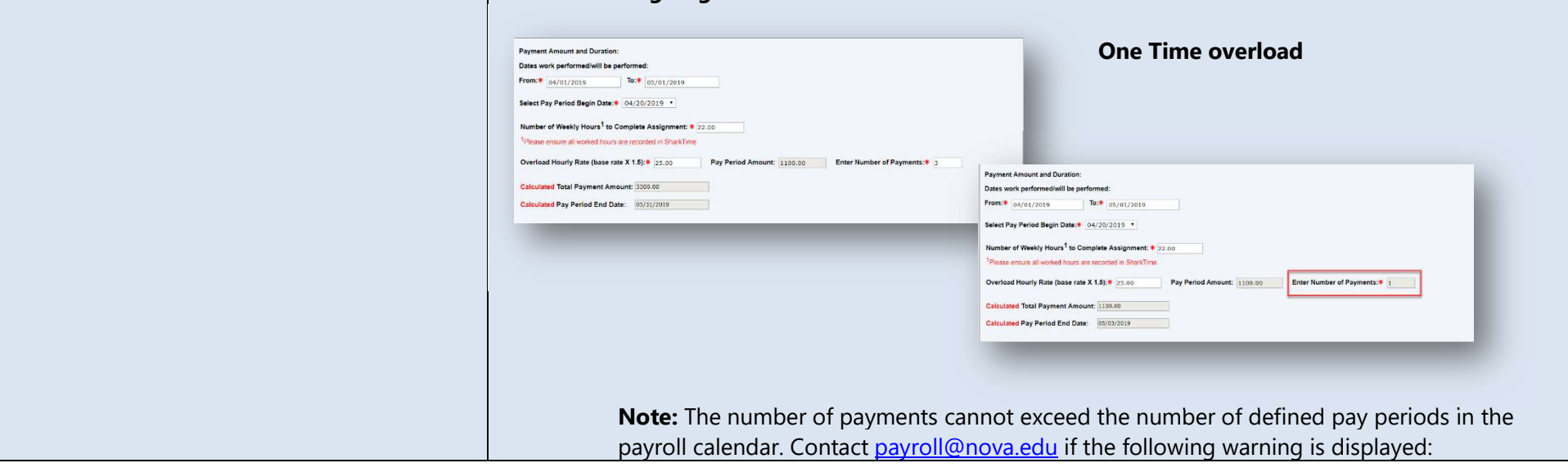

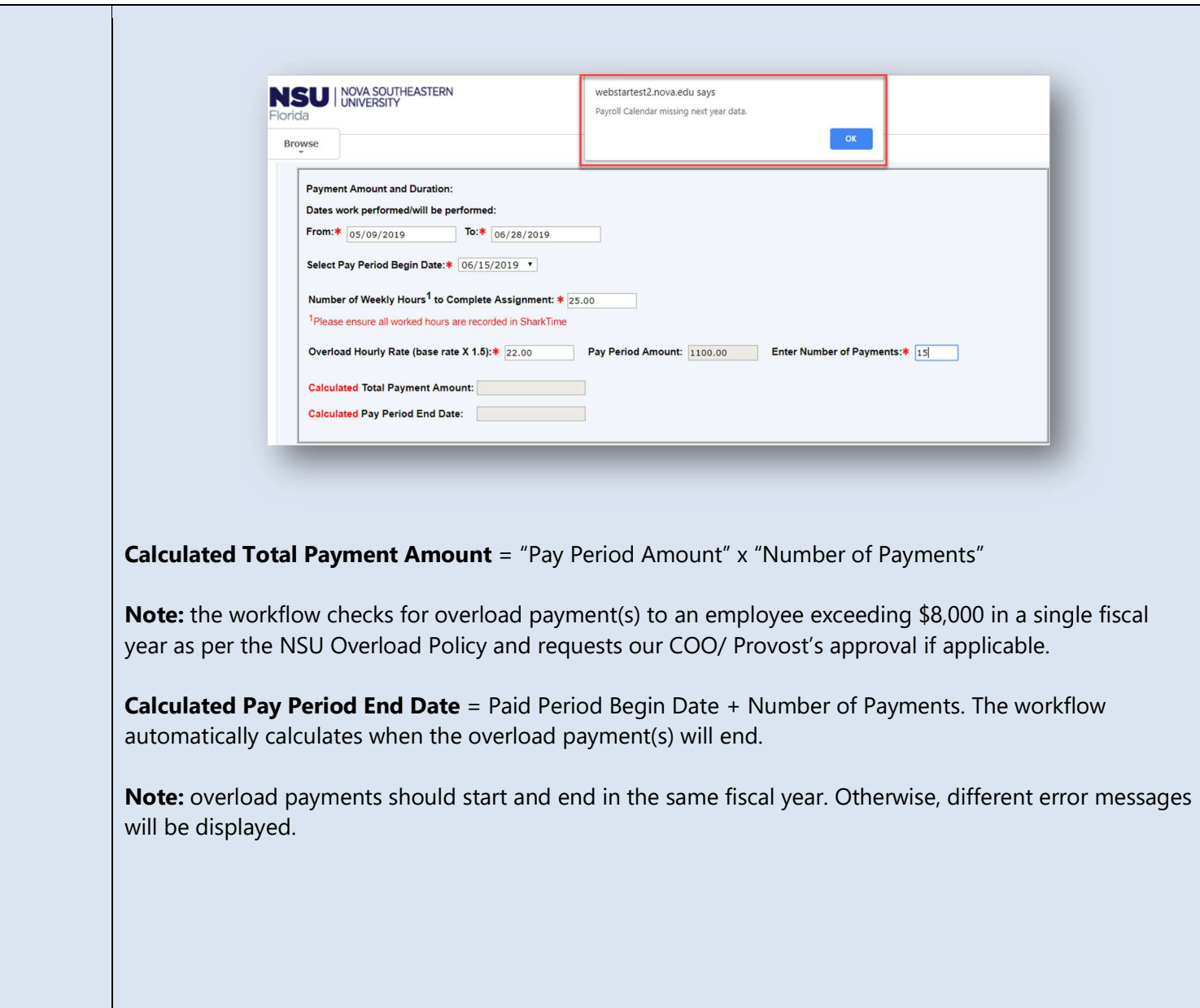

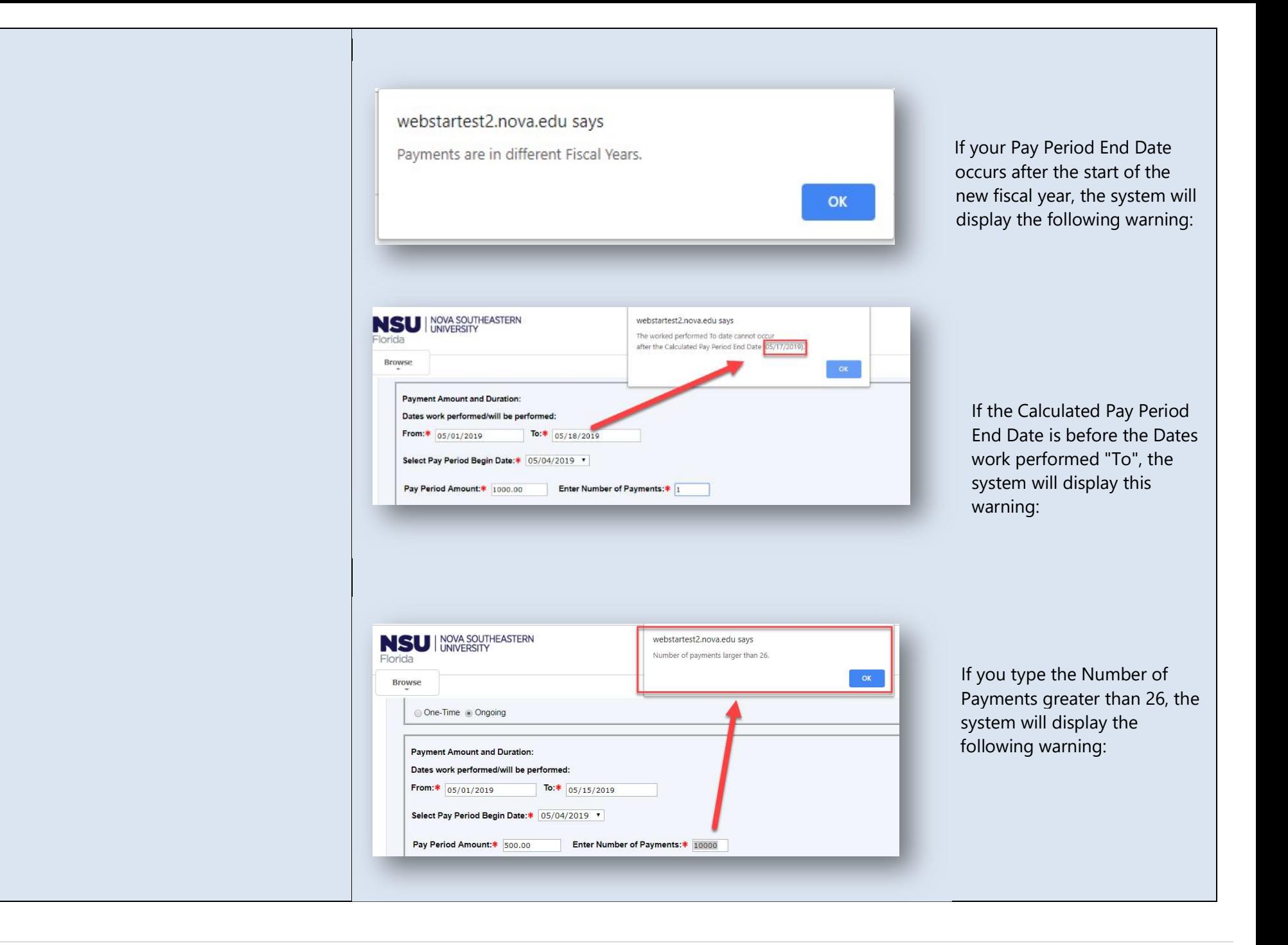

5. Labor Distribution Information

6. Office of Sponsored Programs Policy Attestation

- a) Org Code: type the paying org code. Use orgs only within your center/college or as authorized in other colleges. Approval flow will be based on this org code.
- b) Account is pre-populated to 1050 (read-only field)
- c) Program, Activity, and Location are based on the org code (read-only fields)
- d) Percent: type the percentage
- e) Total Percent: should equal 100%

#### Note: additional rows can be added as needed

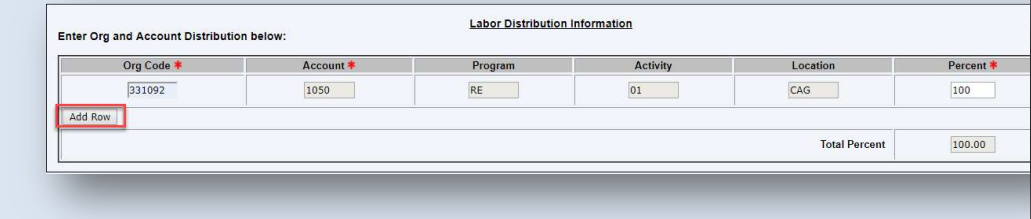

This Dynamic section is displayed when the Org Code Location is equal to CAG, which corresponds to a Sponsored Program. Their approval will also be required.

#### [X] I attest that:

- I have documentation on file indicating that Principal Investigator/Project Director has reviewed and approved this activity. Note: If this change affects a Sponsored Program you attested that you have documentation on file indicating that Principal Investigator/Project Director has reviewed and approved this activity. Per OSP Policy #31 - Salaries, Wages, and Overload Payments: "It is the responsibility of the College/Center to obtain and maintain documentation of the Principal Investigator/Project Director review and approval prior to forwarding to the Office of Human Resources".
- The proposed personnel action is allowable and does not constitute a change in key personnel, a change in scope, a change in budget, or other change that would necessitate sponsor approval based on the terms and requirements of the sponsored award(s) to which the personnel action is to be charged. (NOTE: If you are unsure or have questions about whether sponsor approval is needed, please contact the Office of Sponsored Programs prior to processing this action. See related OSP policies: #28 - Allowable Costs and Expenditure Control, #29 - Personnel Changes, #31 - Salaries, Wages, and Overload Payments, #39 -Effort Reporting, #39 - Prior Approval Requirements).

# a) NSU Overload Policy: a link to the policy is available on the form b) Purpose of Payment: select an option from the drop-down c) Type Description of Duties: please be as detailed as possible d) Check the attestation box 7. Overload Policy Attestation Overload Policy Attestation. Enter Weekly Hours of "Additional Work" as defined in the NSU Overload Policy for Additional Work: Purpose of Payment: \* Select One Description of Duties: 8 Submission of this form is considered attestation that the work being performed and compensated as "Overload" is NOT part of the recipient's normal job duties, AND if the recipient is normally paid by<br>the hour, the value o □ \* I attest that the information provided above is true and accurate and I acknowledge that I have read and agree to abide by the NSU Overload Payment for Additional Work Policy on the Human Resource webpage at Overload Policy a) Submit: click this button to submit your request and ensure you receive a popup confirmation that a Special Payment Form has been created. An email confirmation with the payment request details will also follow. 8. Special Payment Form buttons b) Reset: click this button to re-start the request c) Cancel: click this button to cancel the request. The system will exit the Special Payment Form.